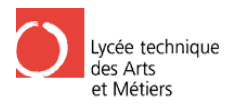

## **7. Schlussfolgerung**

Am Anfang waren wir skeptisch und hatten Probleme loszulegen, doch nach einigen Stunden kamen wir in die Gänge und es waren kleine Fortschritte zu sehen. Außerdem machte es immer mehr Spaß. Als wir mit dem Aufbau der Platinen begannen waren weitere Erfolge zu sehen. Den Aufbau auf der Platte machten wir mit viel Sorgfalt, sodass es optisch gut aussieht. Dann kamen wir zur Programmierung die unser größtes Problem darstellte und mit der wir auch die meiste Zeit verbrachten und uns viele Nerven kosteten.

In der letzten Stunde hatten wir es endlich geschafft. Mit Herr Wolmering, Herr Feltes und Herr Daubenfeld als Zeuge hatten wir unser Projekt zu 100 Prozent abgeschlossen. Die gestellte Aufgabenstellung von Herr Feltes hatten wir erfüllt, und somit können wir unsere Messstation im Musée des mines installieren. Jedoch müssen wir noch vorher ein paar Schönheitsfehler korrigieren.

Nächstes Mal würden wir einiges anders machen. Wir würden schneller dem Aufbau auf Steckplatinen beginnen das heißt mit dem Testen, denn mit dem theoretischen Teil haben wir viel Zeit verloren und es hat uns nicht viel genützt. Wir würden auch früher mit der Programmierung beginnen weil das die meiste Zeit beanspruchte. ischen Teil haben wir<br>auch früher mit der<br>eseconds, und op die

## **8. Gebrauchsanweisung**

#### **8.1. Masterstatio on**

Die Masterstation dient dazu, die Daten (CO2, T1, T2 und T3, Slavese Heizung an oder aus ist) zu empfangen und diese an den Terminal sowie LCD weiterzuleiten. Am Gehäuse befinden sich 3 A Anschlüsse:

- 1. 230V Buchse für das N Netzteil
- 2. XLR Buchse für die Übertragung der Daten sowie der Betrieb bsspannung für die Slavestation.
- 3. Serielle Schnittstelle B Buchse für die Übertragung an den PC (Termi inal).

Die Masterstation darf auf keinen Fall direkten Kontakt mit Wasser bekommen, da sonst die Empfindliche Elektronik zerstört werden kann. Ebenfalls ist es Ratsam die Station keinen Stößen auszusetzen. Die Station sollte in einem trockenem Raum installiert werden.

Nach dem die Masterstation mit allen Kabeln angeschlossen wurde, starte den PC, öffne am Desktop den Terminal "wxterm" oder in Bascom AVR den Terminal. Stelle die Baudrate auf 9600 und stelle 8N1 in den Einstellungen ein sowie raw und none im Input Kanal.

Wenn die Masterstation nicht mehr funktioniert, drücke die Reset Taste und halte diese für ein paar Sekunden gedrückt. Wenn dies auch nicht hilft dann zieh den Stromkabel.

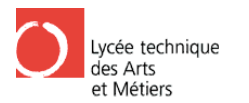

### **8.2. Slavestation**

Die Slavestation dient dazu die Temperatur zu messen und den CO2 Gehalt in der Luft zu messen. Am Gehäuse befinden sich 2 2 Anschlüsse:

1. XLR Buchs 2.VGA Anschluss

Mit der XLR wird die Slavestation mit der Masterstation verbunden.

An den VGA Anschluss kann ein LCD Display angeschlossen werden, welches den momentanen CO2 Gehalt in ppm, die Innentemperatur der Slavestation und die Außentemperatur anzeigt.

Hinweise zur richtigen Plazierung der Slavestation Slavestation:

Die Slavestation darf auf keinen Fall direkten Kontakt mit Wasser bekommen, da sonst die Empfindliche Elektronik zerstört werden kann. Ebenfalls ist es Ratsam die Station keinen Stößen auszusetzen. Die Station sollte an einer Wand, mit den Anschlüssen nach unten hängen. Um ein besseres messen des CO2 Gehaltes in der Luft zu messen sollte ein leichter Wind wehen. Außerdem sollten die Lüftungslöscher Links, R Rechts und Unten frei sin.

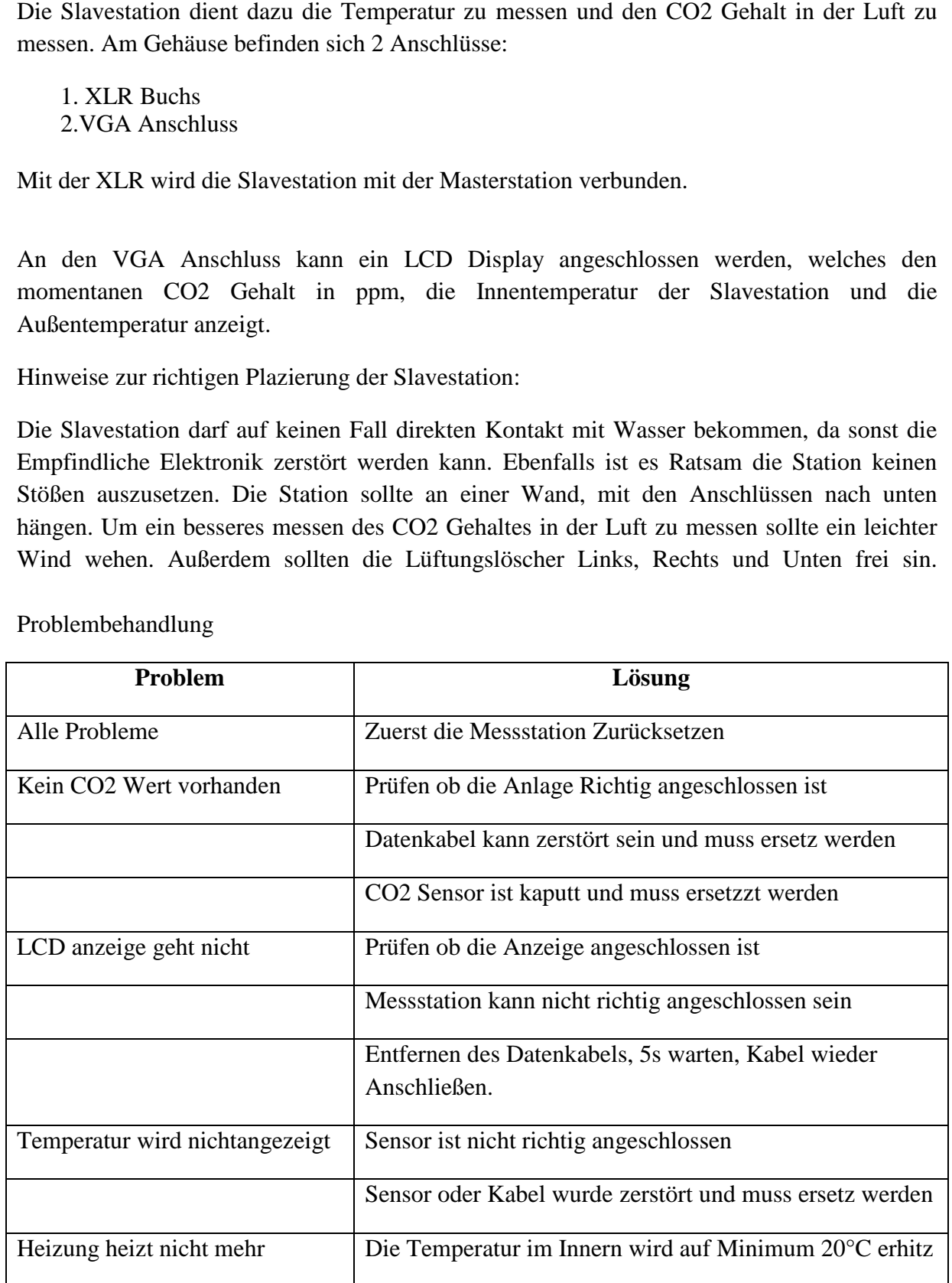

Problembehandlung

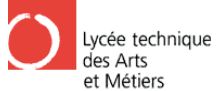

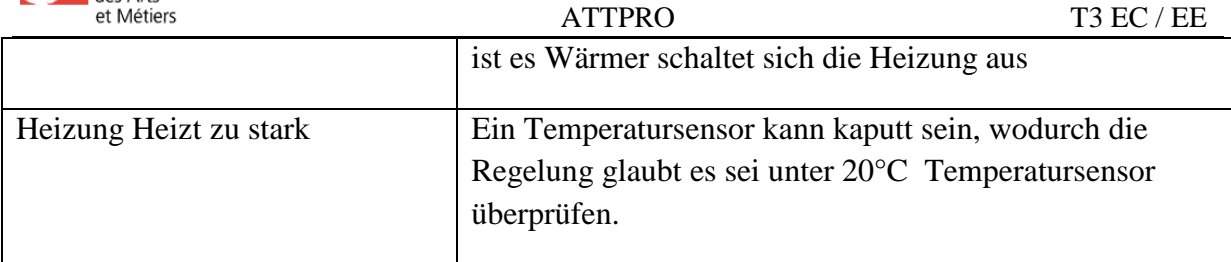

#### Bei weiteren Problemen oder Fragen bitte fragt nach Herr Feltes im Lycée Technique **des Arts et Métiers!**

# **9. Datenblätter**

Auf darauffolgenden Seiten finden Sie Datenblätter der verschiedenen Bauteilen die verwendet wurden.